# **ASP.NET动态网页设计**

执教:朱亚林

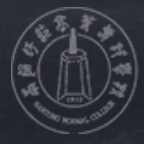

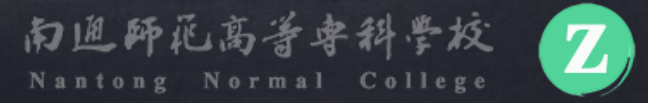

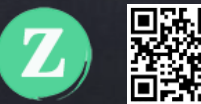

ASP.net动态网页设计之

### **WEB常用控件——图形显示**

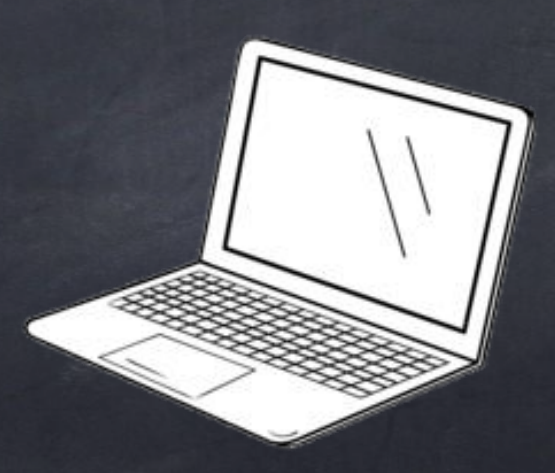

### Image控件

✓ Image控件用于在页面上显示 图像。可以直接指定或通过编 程的方式来操作其显示图像。

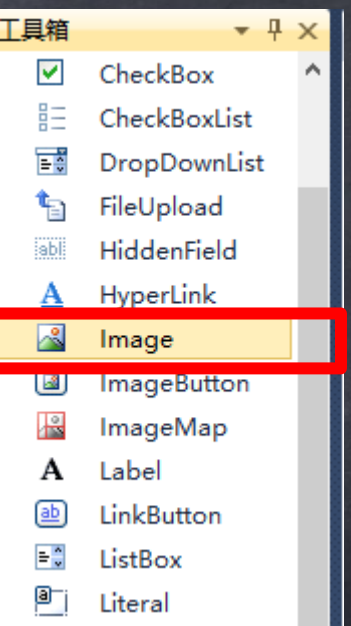

# Image常用属性

ImageUrl P控件中显示的图片所在位置 显示图片在哪里?

AlternateText 图片无法显示时的替代文字 显示不了怎么办?

ImageAlign 图片与其他元素间的对齐方式 对齐方式是怎样?

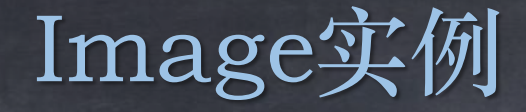

✓ 图片的动态选择 ✓ 实例: <http://zcourses.somee.com/img/>

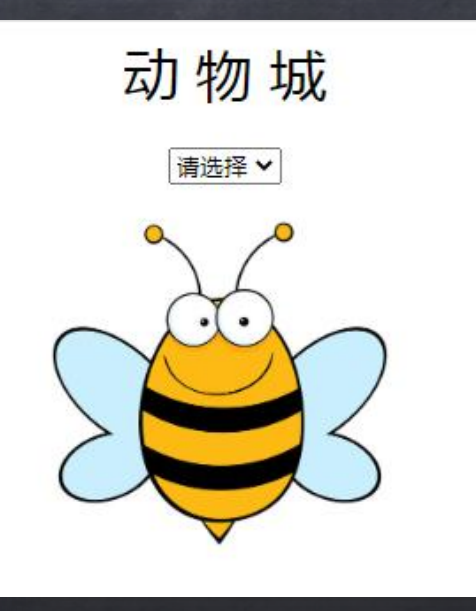

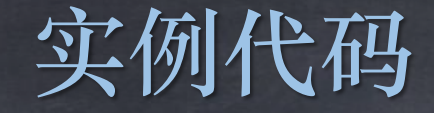

switch (DropDownList1.SelectedValue)

}

case "xx": Image1.ImageUrl = "img/1.png"; break; case "xl": Image1.ImageUrl = "img/2.png"; break; case "xy": Image1.ImageUrl = "img/3.png"; break; default: Image1.ImageUrl = "img/0.png"; break;

#### Panel容器控件

✓ Panel控件在页面内为其他控件提供一 个容器,可以将多个控件放在一个 Panel控件中,作为一个单元进行控制。 ✓ Panel控件就是一个储物箱。

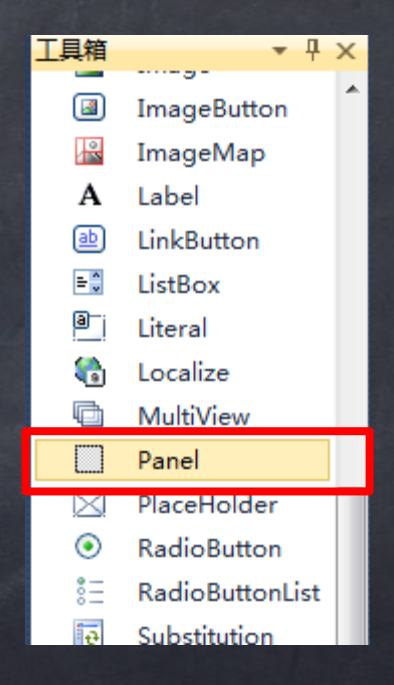

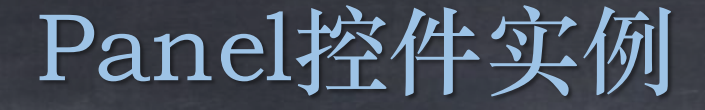

#### ✓ Panel控件的隐藏与显示 √ 实例: <http://zcourses.somee.com/img/panel.aspx>

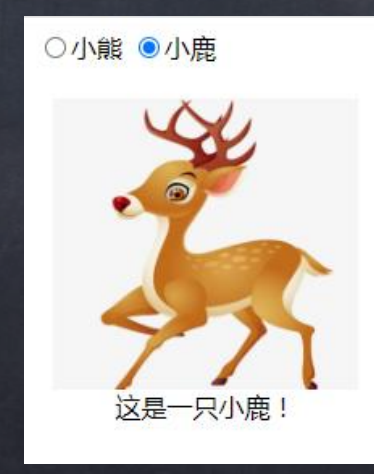

#### FileUpload文件上传控件

✓ FileUpload控件的主要功能是向 指定目录上传文件,该控件包括 一个文本框和一个浏览按钮,用 户可以在文本框中输入完整的文 件路径,或者浏览选择。

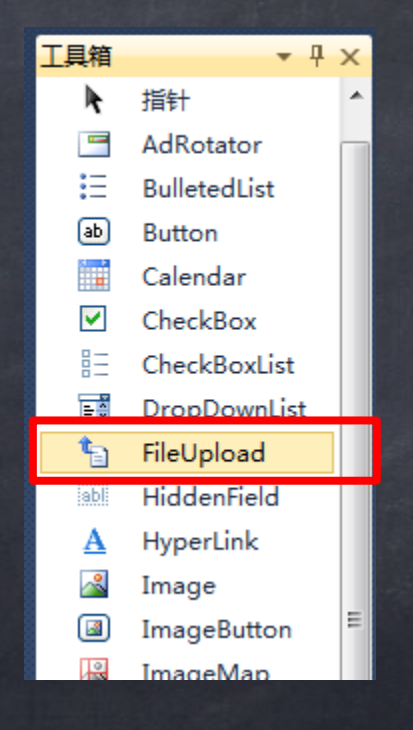

# FileUpload实例

✓ 实例制作 ✓ 使用FileUpload上传图片并显示 ✓ [http://zcourses.somee.com/img/](http://zcourses.somee.com/img/fileupload.aspx) fileupload.aspx

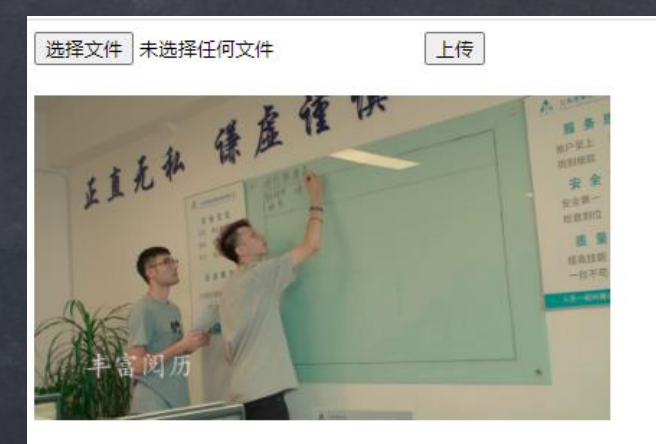

文件上传成功

```
bool fileIsValid = false;
     if (FileUpload1.HasFile)
```
{

}

{

}

```
String fileExtension = System.IO.Path.GetExtension(FileUpload1.FileName).ToLower();
  String[] restricExtension={".gif",".jpg",".png",".bmp"};
  for (int i = 0; i \leq restricExtension. Length; i \leftrightarrow)
   {
     if (fileExtension == restricExtension[i])
       fileIsValid = true;
   }
if (fileIsValid)
   {
     FileUpload1.SaveAs(Server.MapPath("~/img/") + FileUpload1.FileName);
     Image1.ImageUrl = "~/img/" + FileUpload1.FileName;
     Image1.Width=400;
     Label1.Text = "文件上传成功"
   }
  catch
     Label1.Text = "文件上传失败";
  finally
  \{\ \ \ \ \ \ \else
  Label1.Text = "只能上传规定格式的图片";
```